## Guider2/Guider2s\_ホットスポット接続方法

## 対象機種 Guider2/Guider2s

1 本体側でセットアップ

\n 1−1\n 
$$
\begin{bmatrix}\n [y - y] & \Rightarrow [B \times B] & \Rightarrow [C \times B] & \Rightarrow [C \times B] &
$$

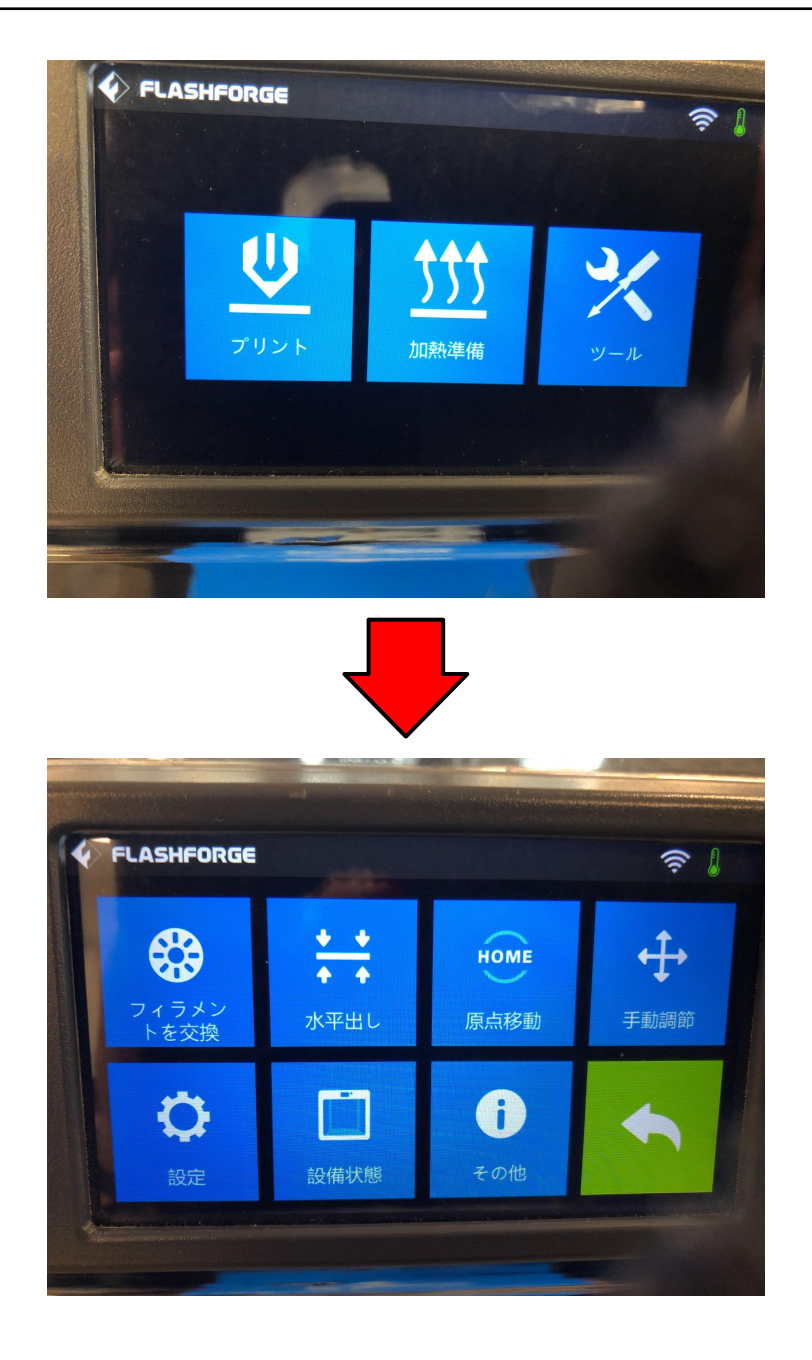

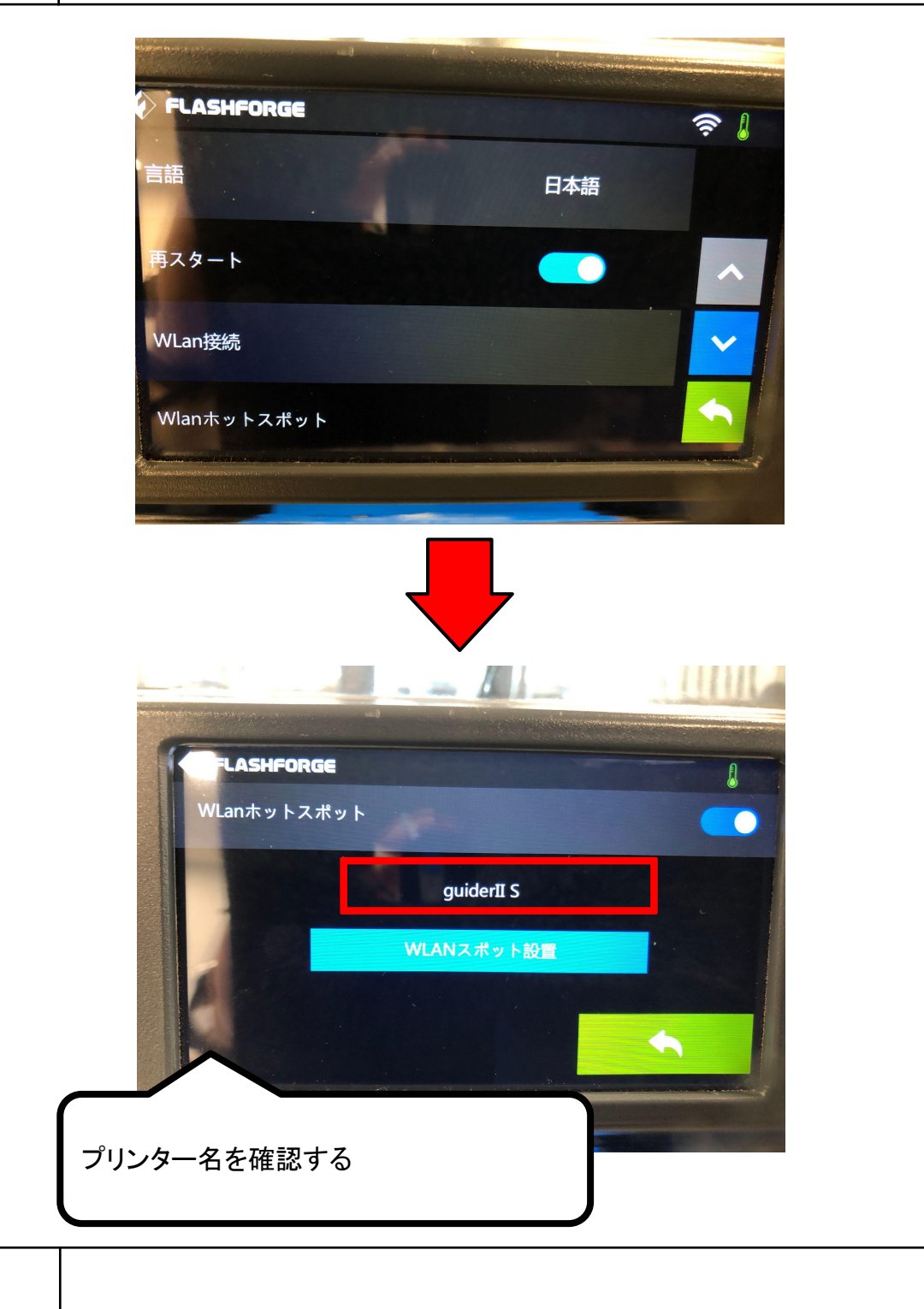

## 2 パソコン側でホットスポットの選択

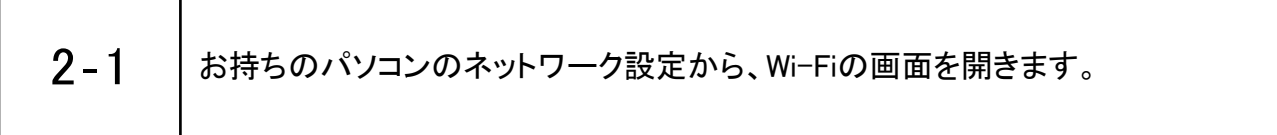

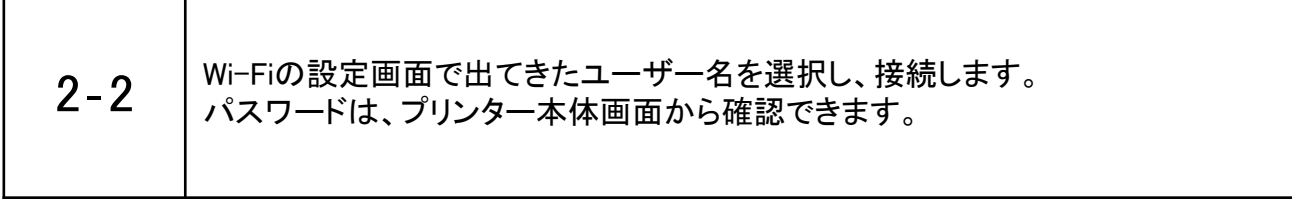

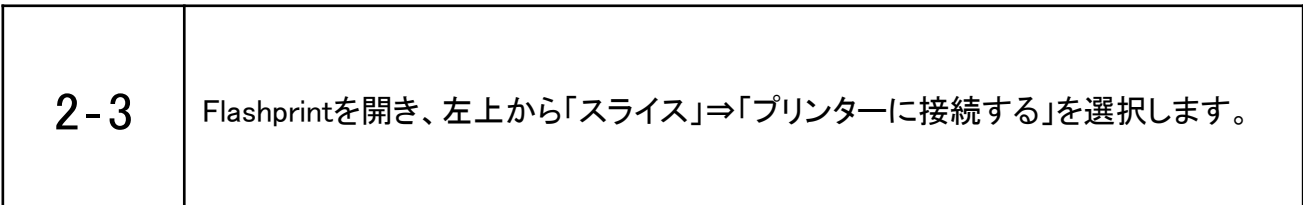

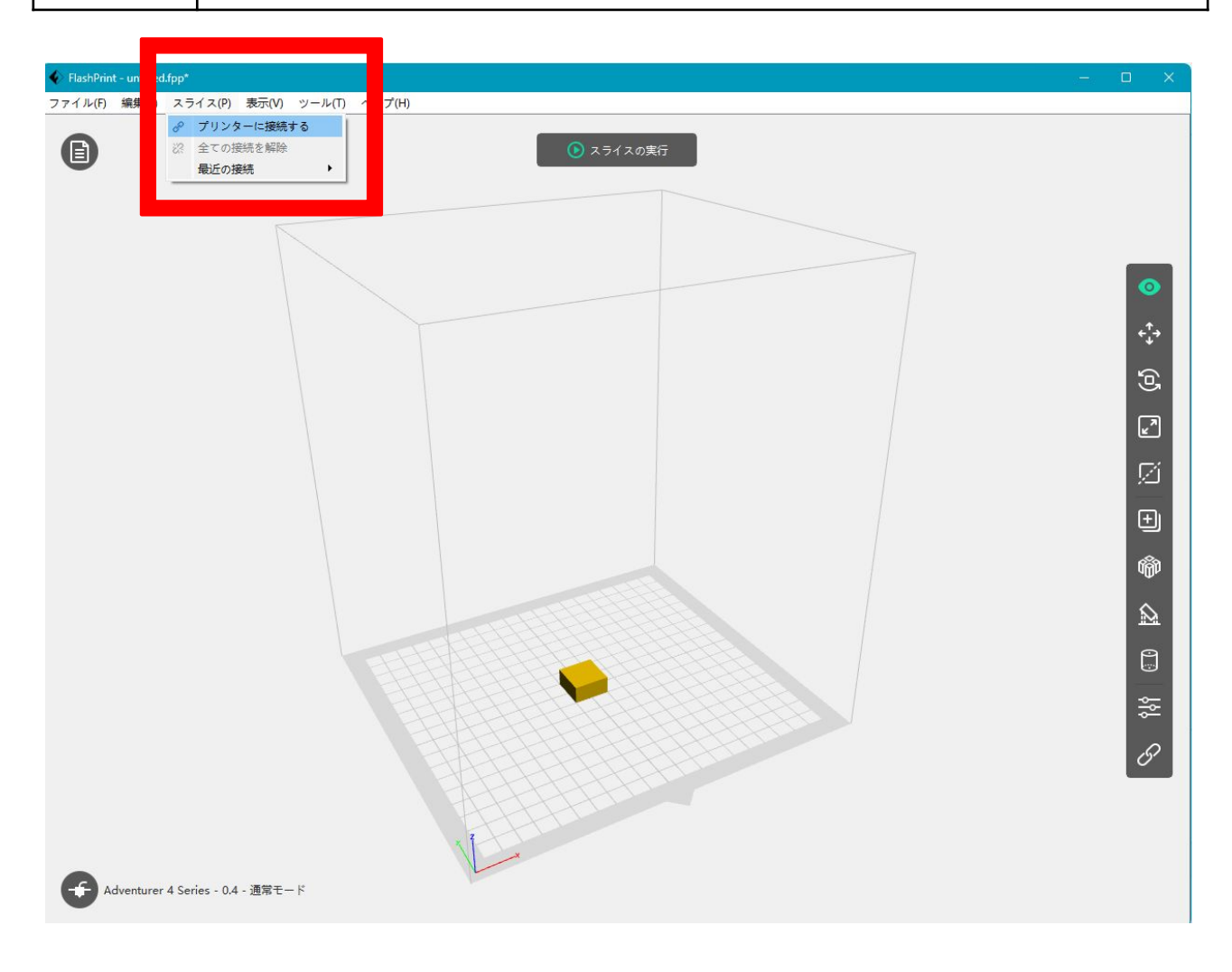

-3-

2-4 「自動スキャン」を押し、該当機種の矢印マークを押すと接続されます。

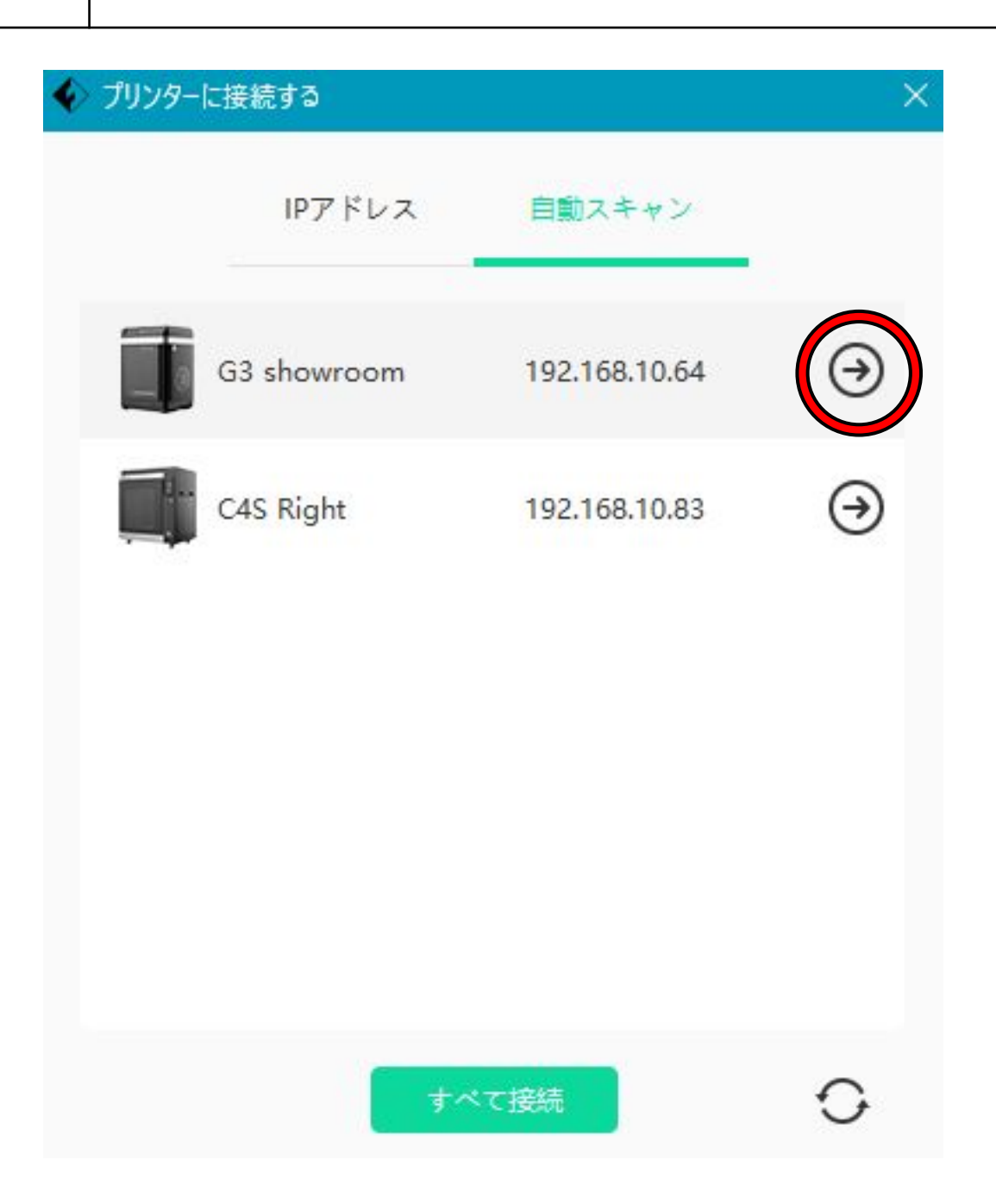

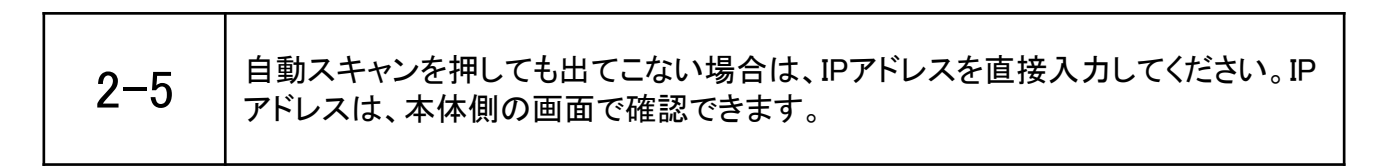